Favor conéctese en la siguiente dirección en su explorador (recomendamos incorporarla a sus 'favoritos')

Para los Cuentacorrentistas y con BCX, debería indicar que se contacten al 63732000 para activar su perfil PROVEEDORES

#### **Los Proveedores no clientes Banco de Chile deben ingresar a la siguiente dirección:**

<http://www.bancochile.cl/proveedores>

Que mostrará la siguiente página:

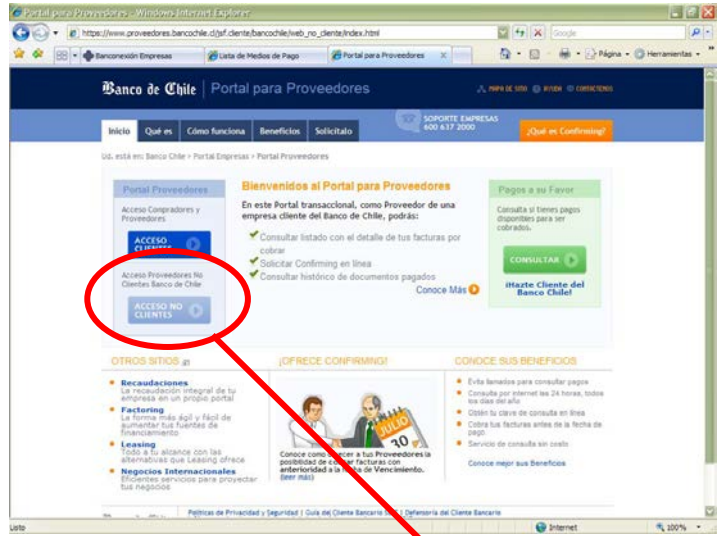

Favor haga clic en el botón ACCESO NO CLIENTE

que mostrará la siguiente página:

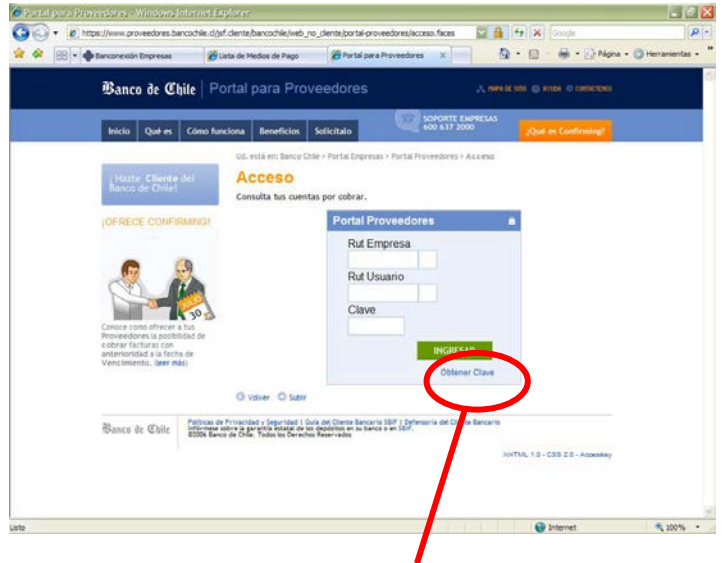

Favor haga clic en el botón OBTENER CLAVE

Que mostrará la siguiente página:

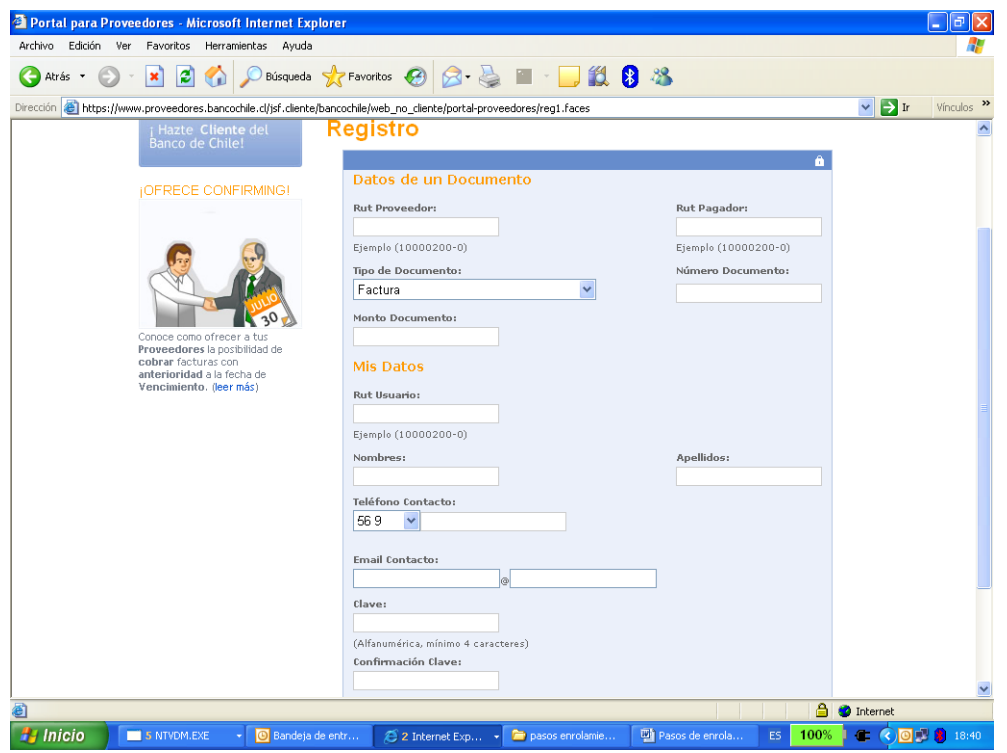

Favor ingresar los datos solicitados del formulario según las siguientes definiciones:

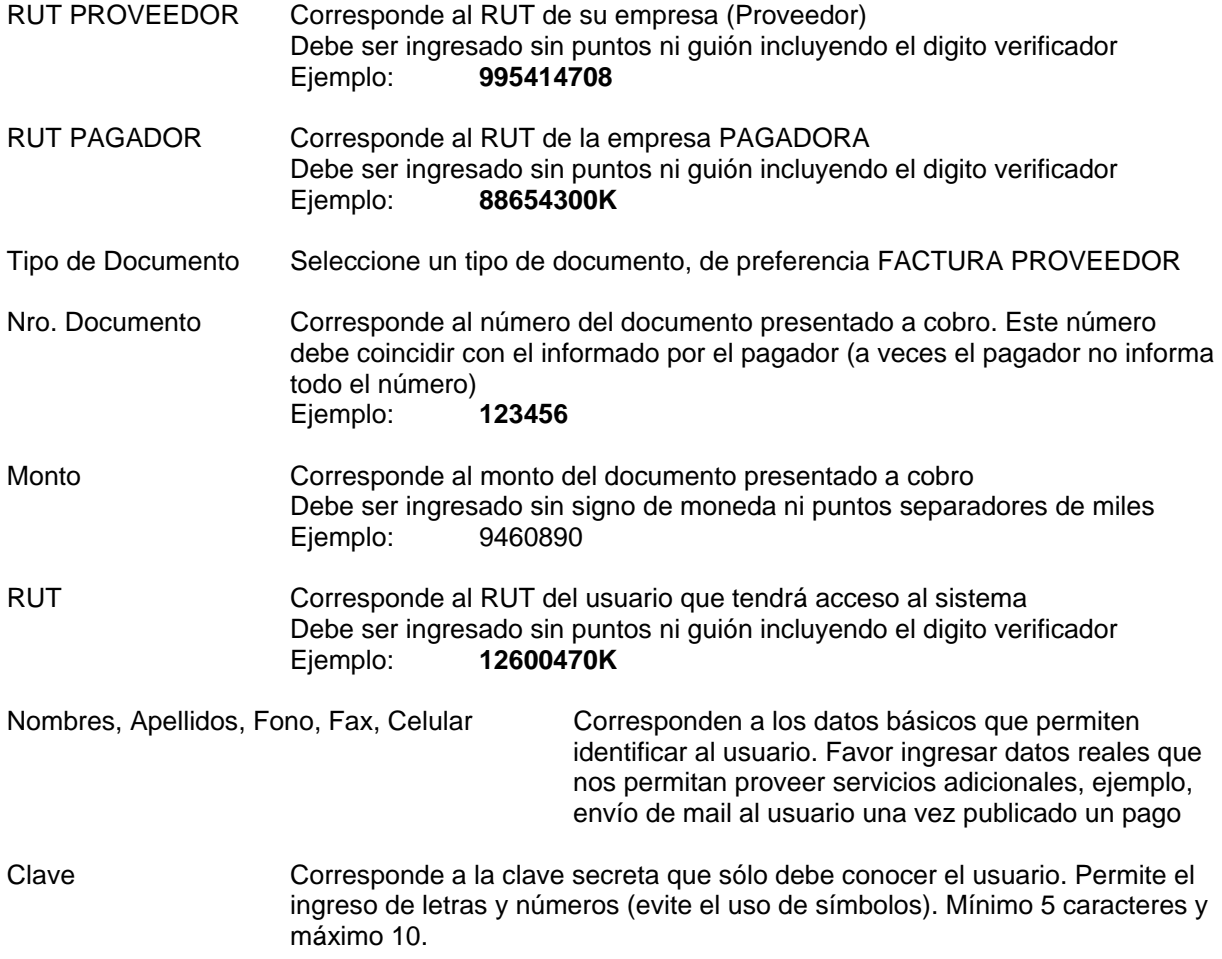

Favor haga clic en el botón INGRESAR

**Si la operación NO es EXITOSA, el formulario indicara un error y se deben comprobar que los datos de RUT, Número de Documento o Monto correspondan a los que informo el PAGADOR.**

**IMPORTANTE: A veces la información no coincide porque el comprador informa un número de documento truncado al que su empresa ingresa, o simplemente no ha realizado aún el pago del documento ingresado.**

**Si la operación es EXITOSA, Ud. debería ver la siguiente página**

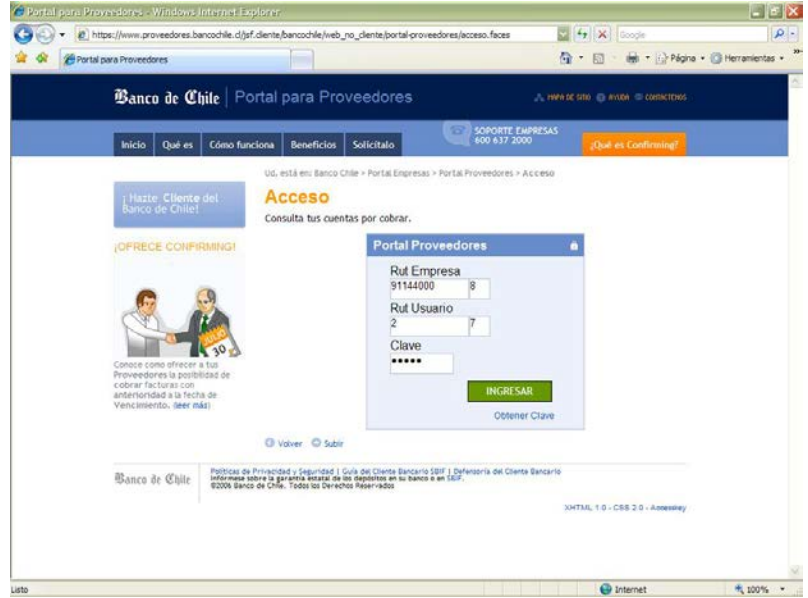

Favor ingresar los datos solicitados en el formulario, donde

- RUT EMPRESA Corresponde a su empresa. Verifique que el RUT sea ingresado separado del digito verificador
- RUT USUARIO Corresponde al usuario que se registro para acceder al sistema. Verifique que el RUT sea ingresado separado del digito verificador
- CLAVE Ingrese la clave que registro en el formulario ENROLAMIENTO

Favor haga clic en botón INGRESAR, que muestra la siguiente página

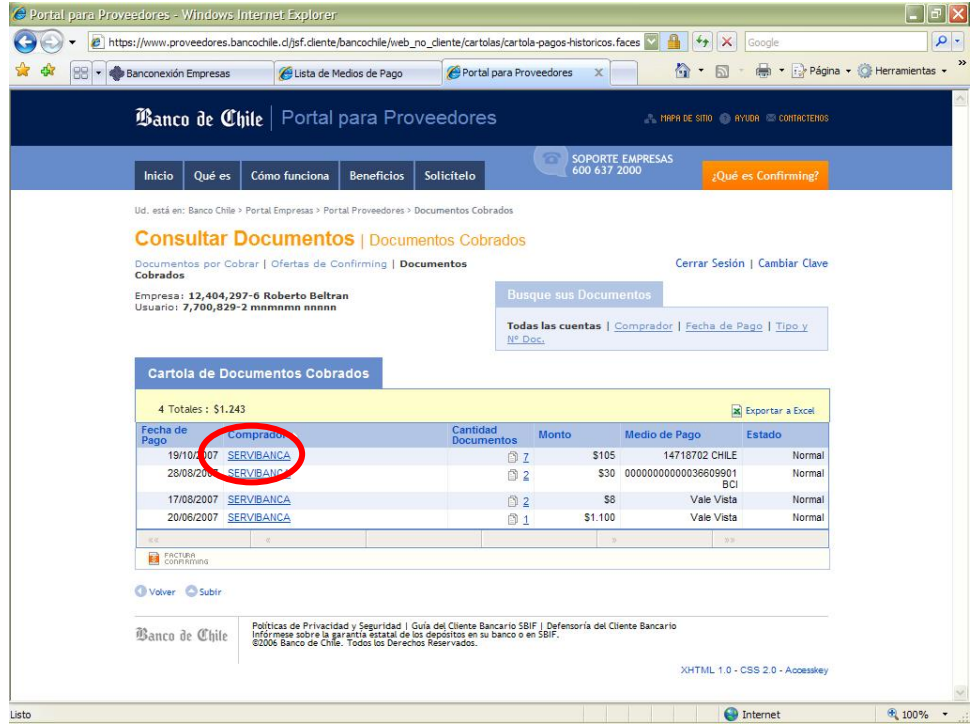

Para ver el detalle de los documentos asociados al pago, favor hacer clic Que muestra la siguiente página

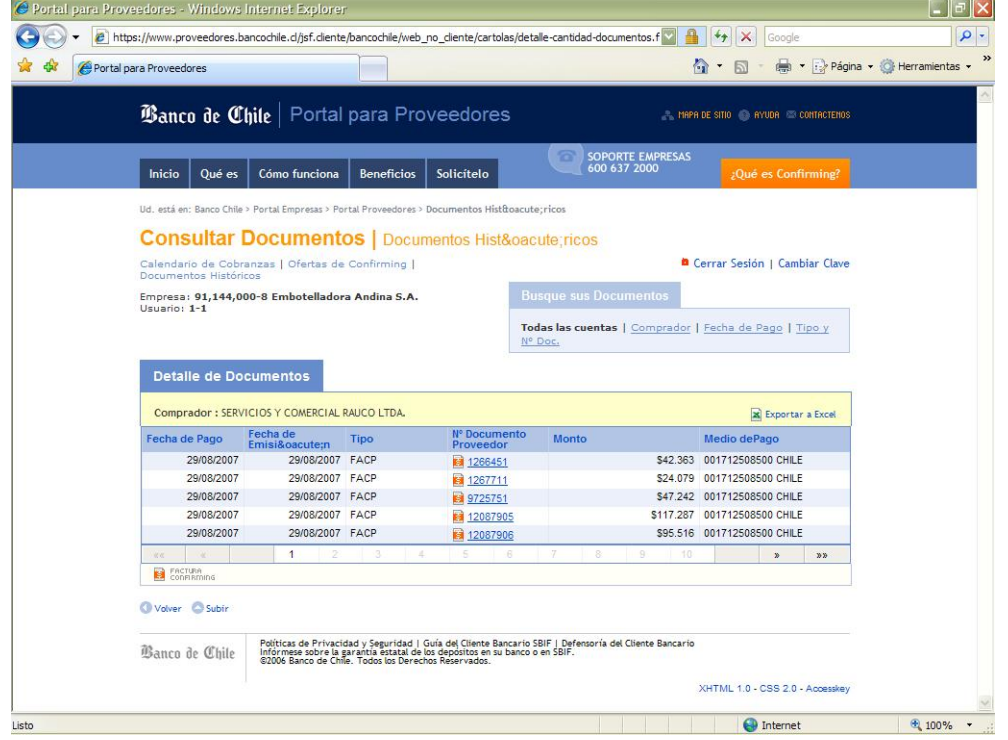

#### Si el Proveedor no tiene pagos futuros, debe pinchar la opción de **Documentos Históricos.**

### Gracias